# **Der Titel des Beitrags, der auch etwas länger sein und über zwei Zeilen reichen kann**

**Untertitel des Beitrages**

Vorname1 Nachname  $\mathbf{1}^1$ , Vorname2 Nachname2<sup>2</sup> und weitere Autorinnen und Autoren in der gleichen Notation

**Abstract:** Es folgt ein kurzer Überblick über die Arbeit, der zwischen 70 und 150 Wörtern lang sein und das Wichtigste enthalten sollte. Die Schriftart ist Times New Roman in der Schriftgröße 9. Der Absatz ist im Blocksatz formatiert und beginnt immer mit den Wort "Abstract:" ebenfalls in Schriftgröße 9, Times New Roman und fett. Vor dem Absatz sollte ein Abstand von 30 pt, danach von 6 pt und ein einfacher Zeilenabstand eingestellt werden. Es ist die ganze Seitenbreite auszunutzen.

**Keywords:** Hier stehen Stichworten, die das Thema des Beitrags am besten beschreiben. Die Formatierung ist äquivalent zu der des Abstracts, nur ist vor dem Absatz ein Abstand von 6pt statt 30pt.

## **1 Einleitung**

Die vorliegenden Richtlinien (Stand der Richtlinien: September 2017) sind bindend für die Erstellung von reproduktionsfertigen Manuskripten der GI-Edition  $,LNI'$  (GI = Gesellschaft für Informatik e.V.; LNI = Lecture Notes in Informatics). Sie dienen der Sicherstellung eines einheitlichen und guten Erscheinungsbildes der Schriftenreihe. Gleichzeitig kann dieses Dokument als Muster herangezogen werden, da es den Richtlinien entsprechend formatiert ist. Zudem enthält es Hinweise zur barrierefreien Aufbereitung des Dokumentes.

Die Schriftenreihe LNI umfasst Tagungsbände, die Seminarreihe der Informatiktage und die im Rahmen des Dissertationspreises der GI prämierten Dissertationen. Soweit hier Unterschiede in der Formatierung bestehen, wird im Folgenden explizit darauf hingewiesen.

<sup>&</sup>lt;sup>1</sup> Einrichtung/Universität, Abteilung, Anschrift, Postleitzahl Ort, emailadresse@author1, https://orcid.org/0000-0000-0000-0000

<sup>2</sup> Einrichtung/Universität, Abteilung, Anschrift, Postleitzahl Ort, emailadresse@author2

# **2 Allgemeine Hinweise**

## **2.1 Sprache**

Legen Sie für Worte, Wortgruppen, Absätze oder Abschnitte, die von der Dokumentsprache abweichen (wie beispielsweise englische Fachbegriffe in einem deutschen Text), die entsprechende Sprache fest, damit der Screenreader ebenfalls die Intonation wechselt (Pfad: Überprüfen > Sprache > Sprache für die Korrekturhilfen festlegen).

## **2.2 Prüfen der Barrierefreiheit**

Word bietet ab Version 2010 in seinem Programm mit dem Accessibility Checker (unter dem Pfad: Datei > Informationen > Auf Probleme überprüfen > Barrierefreiheit überprüfen) die Möglichkeit, Barrierefreiheitsprobleme zu erkennen und zudem Lösungsvorschläge zu erhalten.

## **2.3 Ausgabe als barrierefreies PDF**

Um das Dokument als Adobe PDF abzuspeichern (unter dem Pfad: Datei > Speichern unter > Dateityp: PDF (\*.pdf)), müssen zur Erhaltung der Barrierefreiheit im Speicherdialog einige Optionen kontrolliert werden. Haken Sie hierbei folgende Optionen im Bereich "Nicht druckbare Informationen einschließen" an:

- Textmarken erstellen mithilfe von: Überschriften
- Dokumenteigenschaften
- Dokumentstrukturtags für Eingabehilfen

# **3 Allgemeine Formatierung**

Satzspiegel: Die Bände haben ein Format von  $23.5 \times 15.5$ cm, der Satzspiegel beträgt  $19.2 \times 12.6$  cm; dieser ist in Höhe und Breite gänzlich auszunutzen, sofern dies durch das Dokument möglich ist. Seitenränder oben und unten 5,25 cm, wie in diesem Dokument.

Generell ist anzumerken, dass Änderungen der Zeilenabstände und der Abstände zwischen den Absätzen nicht toleriert werden.

### **3.1 Titel**

Für den Titel verwenden Sie bitte die Formatvorlage <Titel>.

Die Schriftart des Titels ist Times New Roman, die Schriftgröße ist 14pt und fett. Die Ausrichtung ist linksbündig. Vor dem Titel sind 0pt Abstand, nach dem Titel 23pt einzustellen. Von der Länge her sollte der Titel 4 Zeilen nicht überschreiten.

Bitte setzen die zudem einen kurzen und prägnanten Dokumenttitel in den Dateieigenschaften (Pfad: Datei > Eigenschaften > Titel).

Untertitel können, falls gewünscht auch eingefügt werden. Für den Untertitel verwenden Sie bitte die Formatvorlage <Untertitel>. In dem Fall verringert sich der Abstand nach dem Titel auf 16pt. Der Untertitel hat die Schriftgröße 10pt fett, davor ist ein Abstand von 0pt und danach von 23pt.

### **3.2 Autoren- und Autorinneninformation**

Für die Autoreninformation verwenden Sie bitte die Formatvorlage <Autor>. Die Schriftart der Autoren- und Autoreninformation ist Times New Roman, die Schriftgröße ist 10pt. Die Ausrichtung ist linksbündig. Vor dem Text sind 0pt Abstand, danach ebenfalls 0pt einzustellen.

Es sind alle Autorinnen und Autoren mit Namen, Reihenfolge Vorname(n) Nachname, anzuführen. Bei mehr als einer Autorin / einem Autor ist der letzte Namen mit einem "und" statt einem Beistrich zu verbinden – bei englischen Artikeln mit einem "and".

In der Fußnote sind entsprechend der Vorlage die Kontaktinformationen zu den Autorinnen und Autoren anzuführen. Die Schriftart ist Times New Roman, die Schriftgröße ist 8pt und es sind Abstände von 0pt einzustellen.

Optional: Integration der ORCID in die Autorinnen- und Autoreninformation. Hierzu wird das ORCID-Logo hinter den Namen der Autoren platziert, zu denen eine ORCID bekannt ist. In die Fußzeile kommt hinter die Adresse die ORCID des jeweiligen Autors inklusive Verlinkung. Weiterhin kann auch das ORCID-Logo hinter den Namen der Autoren mit der ORCID-URL des Autors verlinkt werden.

# **4 Überschriften**

Für Kapitelüberschriften verwenden Sie bitte die Formatvorlage <Überschrift 1>.

Alternativ sind die Kapitelüberschriften in der Schriftart Times New Roman, in der Schriftgröße 12 und fett. Vor der Überschrift ist ein Abstand von 24 pt, nach der Überschrift von 12pt.

Die Nummerierung beginnt bei 1 (ohne anschließenden Punkt). Wird die automatische Nummerierung von Word übernommen, so ist ein hängender Sondereinzug von 0,76 pt einzustellen. Wird die Nummerierung selber händisch erledigt, so ist zwischen der Zahl und dem Text der Überschrift ein Leerzeichen mit dem Tabulator einzuführen und danach wiederum ein hängender Sondereinzug von 0,76pt einzustellen.

### **4.1 Unterüberschriften**

Für Unterüberschriften verwenden Sie bitte die Formatvorlage <Überschrift 2>.

Alternativ sind die Unterüberschriften ebenfalls in der Schriftart Times New Roman, in der Schriftgröße 10 und fett. Vor der Überschrift ist ein Abstand von 20 pt, nach der Überschrift von 10pt.

Die Nummerierung beginnt bei 1 (siehe bspw. dieses Dokument). Wird die automatische Nummerierung von Word übernommen, so ist ein hängender Sondereinzug von 1,02pt einzustellen. Wird die Nummerierung selber händisch erledigt, so ist zwischen den beiden Zahlen und dem Text der Überschrift ein Leerzeichen mit dem Tabulator einzufügen und danach wiederum ein hängender Sondereinzug von 1,02pt einzustellen.

Unter den Überschriften ist maximal eine Unterüberschriftsebene zulässig (Bsp.: 1.1, 1.2,… nicht 1.1.1, 1.1.2).

### **4.2 Fließtext**

Für den Fließtext verwenden Sie bitte die Formatvorlage <Standard>.

Die Schriftart des Fließtextes ist Times New Roman in der Schriftgröße 10. Der Absatz ist im Blocksatz formatiert und der Zeilenabstand ist einfach. Vor dem Absatz sind 0 pt Abstand, nach dem Absatz 8pt einzustellen. Es sind keine Leerzeilen einzufügen.

Wird ein neuer Absatz begonnen, so befindet sich in der ersten Zeile kein Einzug, sondern der Text beginnt ganz am Anfang der Zeile.

Silbentrennung ist zu verwenden, jedoch auf maximal 3 Aufeinanderfolgende zu begrenzen.

Als Sonderzeichen sind nur jene zu verwenden, die die in .pdf oder .eps Dateien darstellbar sind.

### **4.3 Aufzählungen**

• Für Aufzählungen verwenden Sie bitte die Formatvorlage <Aufzählung Ebene 1>.

- Aufzählungen haben dieselbe Schriftart und Schriftgröße wie der Fließtext und sind im Blocksatz ausgerichtet. Mehrzeilige Aufzählungspunkte beginnen an derselben Stelle wie die erste Zeile. Für Aufzählungen verwenden Sie bitte die Formatvorlage  $\leq$ Aufzählung Ebene 1 + Block>. Wenn nicht diese Formatvorlage übernommen wird: Einstellung Absatz, Sondereinzug Hängend um 0,88cm und eine neue Tabstoppposition bei 0,88cm einfügen und eventuelle andere löschen.
- Sie werden in der ersten Ebene mit einem (Mittenpunkt) begonnen. Es ist ein Abstand von 6pt nach dem Text einzustellen.
	- Für Aufzählungen der zweiten Ebene verwenden Sie bitte die Formatvorlage <Aufzählung Ebene 2>.
	- − In der zweiten Ebene werden Aufzählungen mit einem (Spiegelstrich) begonnen. Es ist ein Abstand von 6pt nach dem Text einzustellen. Wenn nicht diese Formatvorlage übernommen wird: Einstellung Absatz, links 0,88cm, Sondereinzug Hängend um 0,88cm und eine neue Tabstoppposition bei 1,76cm einfügen und eventuelle andere löschen.
	- − Aufzählungen sollen generell nicht tiefer als zwei Ebenen sein.

Sollten nummerierte Aufzählungen verwendet werden, gelten die gleichen Formatierungsvorgaben wie bei unnummerierten:

- 1. Für nummerierte Aufzählungen verwenden Sie bitte die Formatvorlage <Aufzählung nummeriert Ebene 1>.
- 2. Nummerierte Aufzählungen haben die gleiche Formatierung wie unnummerierte Aufzählungen
- 3. Die Ausrichtung ist links, der Abstand vom Rand ist 0cm, der Tabstopp ist bei 0,88cm zu setzten und der Einzug ist ebenfalls auf 0,88cm einzustellen.
	- a) Für nummerierte Aufzählungen der zweiten Ebene verwenden Sie bitte die Formatvorlage <Aufzählung nummeriert Ebene 2>.
	- b) Die Formatierung der zweiten Ebene ist äquivalent zu der zweiten Ebene nicht nummerierter Aufzählungen.
	- c) Auch nummerierte Aufzählungen sollen generell nicht tiefer als zwei Ebenen sein.

### **4.4 Abkürzungen**

Abkürzungen sollten vermieden werden. Ist dies nicht möglich, sollten Abkürzungen beim ersten Vorkommen im Text erläutert werden. Sonst sollten nur Abkürzungen verwendet werden, die im Verzeichnis des Dudens aufgeführt werden.

#### **4.5 Fußnoten**

Für Fußnoten verwenden Sie bitte die Formatvorlage <Fußzeile>. Im Fließtext können Fußnoten eingefügt werden. Sie sollen am aktuellen Seitenende angezeigt werden und sind mit einer 5cm langen Linie vom Text abzusetzen. <sup>3</sup> Zwischen der Trennlinie und der Fußnote ist darauf zu achten, dass kein Abstand nach der Trennlinie eingestellt ist. Es ist keine Einrückung einzustellen.

In Proceedings und Seminarbänden ist die Nummerierung fortlaufend innerhalb eines Beitrags (also beginnend bei 1 bei den Autorenangaben auf der 1.Seite des Beitrags), in Monographien und Dissertationen fortlaufend über das gesamte Werk.

## **5 Kopfzeile & Paginierung**

Bitte in den Word-Dokumenten keine Kopfzeilen und keine Seitenzahlen verwenden. Die werden vom Herausgeber generiert.

Die "Startseiten" (Muster siehe Anlage in der Herausgeberinnen/Herausgeber-Information, für Autoren nicht interessant) bestehen aus:

- − 1. Seite (rechts): GI-Logo
- − 2. Seite (links): leer
- − 3. Seite (rechts): Titelblatt
- − 4. Seite (links): Bibliographische Angaben
- − 5. Seite ff (rechts): Vorwort
- − Anschließend an das Vorwort auf neuer Seite (links oder rechts): Angaben zur Tagungsleitung, zum Programmkomitee oder Organisationsteam, etc. Hier können auch Logos von Sponsoren und Veranstaltungspartnern abgedruckt werden.
- − Beginnend auf einer rechten (ungerade nummerierten) Seite: Inhaltsverzeichnis

Genaue Informationen zu den Startseiten und zum Inhaltsverzeichnis befinden sich in den Herausgeber-Informationen und in den Vorlagen unter http://www.gi.de/service/publikationen/lni/.

<sup>3</sup> Die Schriftart ist Times New Roman in der Schriftgröße 8 pt. Der Zeilenabstand ist einfach, der Text ist linksbündig. Die Zahl ist in der gleichen Schriftgröße wie der jeweilige Text und wird hochgestellt (sofern es von Word nicht automatisch gemacht wird).

## **6 Abbildungen**

Damit Grafiken in Word nicht verrutschen, wird die Umbruchart "mit Text in Zeile" verwendet – ein neuer Absatz muss für die Grafik begonnen werden. Die Grafik ist zu zentrieren. Bitte verwenden Sie die Formatvorlage <Grafik>.

Unter den Grafiken steht ebenfalls zentriert, Schriftart Times New Roman, Schriftgröße 9pt, nicht fett, das Signalwort "Abb." ("Fig." bei engl. Beiträgen), die fortlaufende Nummer und die Beschreibung. In Proceedings und Seminarbänden ist die Nummer fortlaufend innerhalb eines Beitrags, in Monographien und Dissertationen fortlaufend innerhalb eines Kapitels mit vorangestellter Kapitelnummer (z.B.: Abb. 4.17: Beschreibung). Für die Beschreibung verwenden Sie bitte die Formatvorlage <Beschriftung>.

Für Abbildungen ist zudem ein kurzer präziser Alternativtext (Pfad: rechte Maustaste > Grafik formatieren > Alternativtext > Beschreibung) zu vergeben.

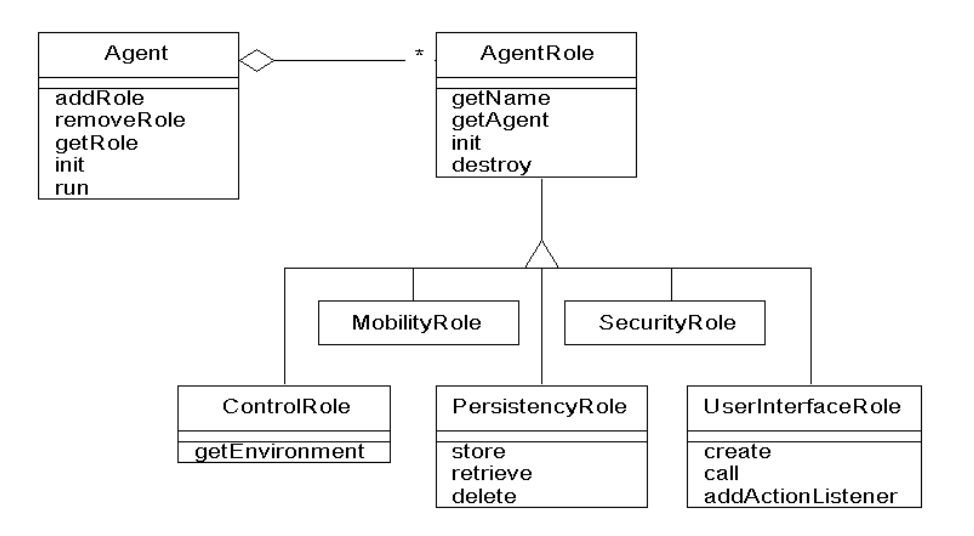

Abb. 1: Beschreibung der Abbildung

Wurden Abbildungen eingescannt, so sind Abbildungsnummern und Beschriftungen ggf. "auszuradieren", damit sie ein einheitliches Aussehen haben und dem Nummerierungsschema folgen. Im Falle zitierter Abbildungen ist die Abbildungsbeschreibung unbedingt mit einer vollständigen Quellenangabe zu versehen, außerdem ist beim jeweiligen Verlag eine Genehmigung zum Abdruck einzuholen und den Herausgebern vorzulegen.

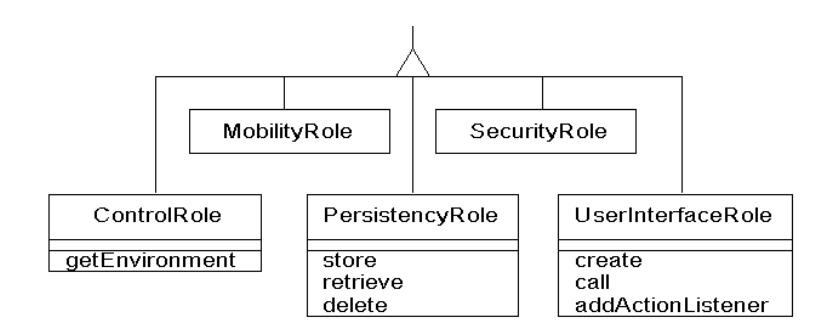

Abb. 2: Beschreibung der Abbildung

Beim Verkleinern von Abbildungen ist darauf zu achten, dass Buchstaben und Zahlen mindestens 1mm Höhe haben. Werden eingescannte Abbildungen verwendet, ist unbedingt auf die Erkennbarkeit von alphanumerischen Zeichen, Linien und Schattierungen bei Schwarz-Weiß-Darstellung zu achten.

# **7 Tabellen**

Um Tabellen für blinde Nutzer gut wahrnehmbar umzusetzen, sollte darauf geachtet werden, dass diese einfach strukturiert sind und eine Kopfzeile besitzen. Die jeweiligen Spaltenüberschriften sollten aussagekräftig, eindeutig und ohne Abkürzungen benannt sein.

Bitte benutzen Sie die Tabellenvorlage <Tabelle>.

Bitte nutzen Sie keine sogenannten "Layouttabellen", also Tabellen, die nur für die grafische Positionierung von Inhalten dienen. Diese sollten unbedingt vermieden werden.

Für Tabellen sollte ebenfalls ein Alternativtext gesetzt werden.

Tabellen sind vertikal zu zentrieren und dürfen maximal die Breite des Standardtextes haben(Tabelleneigenschaften: Bevorzugte Breite 12,6cm). Das Tabellengitternetz darf eine maximale Pixelbreite von 1pt haben.

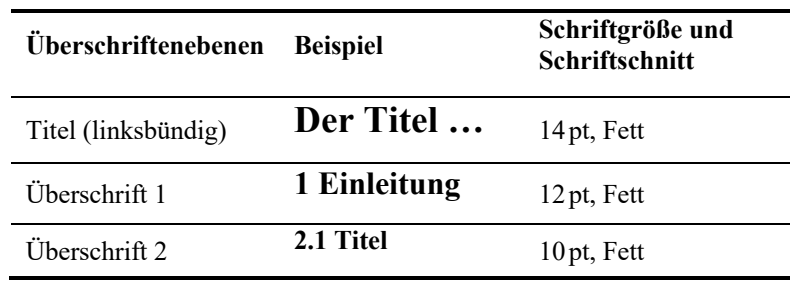

#### Tab. 1: Beschreibung der Tabelle

Der enthaltene Text sollte dem Fließtext gleichen (Times New Roman, Größe 10pt) jedoch keinen Abstand (0pt) nach den einzelnen Zeilen haben. Der Text ist linksbündig und innerhalb der Tabellen vertikal zu zentrieren.

Unter den Tabellen steht ebenfalls zentriert, Schriftart Times New Roman, Schriftgröße 9pt, nicht fett, das Signalwort "Tab.", die Beschreibung und die fortlaufende Nummer. In Proceedings und Seminarbänden fortlaufend innerhalb eines Beitrags, in Monographien und Dissertationen fortlaufend innerhalb eines Kapitels mit vorangestellter Kapitelnummer (z.B.: Tab. 4.17: Beschreibung).

Eingescannte Tabellen sind wie Grafiken zu behandeln.

### **8 Programmcode**

Programmcode muss um 0,5cm vom linken Rand eingerückt werden. Innerhalb eines Programmtextes ist ein einfacher Abstand einzustellen, danach ein Abstand von 8pt wie nach einem normalen Absatz. Als Schriftart sollte eine Schrift der Klasse Schreibmaschine verwendet werden (z.B. Courier,…), Schriftgröße bleibt wie beim normalen Text 10pt.

```
public class Hello { 
   public static void main (String[] args) { 
          System.out.println("Hello World!"); 
   } 
}
```
Wurde der Programmcode aus einem Buch oder anderem Schriftwerk entnommen, so ist die Quelle im Text und Literaturverzeichnis zu vermerken.

# **9 Formeln und Gleichungen**

Gleichungen müssen um 0,5cm vom linken Rand eingerückt werden. Werden Gleichungen durchnummeriert, ist diese Nummerierung in Klammern jeweils am rechten Rand des Satzspiegels rechtsbündig anzugeben. Dabei sind Layouttabellen zu vermeiden und die Nummer über einen rechtsbündigen Tabulator auszurichten. Vor und nach den Gleichungen ist ein Abstand von 6pt einzustellen.

$$
x^2 = (a+b)^2 \tag{1}
$$

## **10 Verweise & Regeln zur Erstellung des Literaturverzeichnisses**

Das Literaturverzeichnis wird alphanumerisch entsprechend den Verweisen sortiert und enthält keinerlei Untergliederung.

Das gewünschte Format (insbesondere für die Nachweise von Zitaten im Text entspricht einer Anpassung von "DIN 1505-2 (author-date, German)" mit Kurzbelegen zum Nachweis von Zitaten im Text. Sie finden den Stil in Citation-Style-Bibliotheken normalerweise direkt unter dem Namen "LNI" oder unter "Balzert, Schröder, Schäfer" (benannt nach dem Buch Wissenschaftliches Arbeiten dieser Autoren, das auch in der Digitalen Bibliothek der GI zu finden ist). Siehe z.B.

- https://help.citavi.com/knowledge-base/article/lni
- https://github.com/citation-style-language/styles/blob/master/din-1505-2 alphanumeric.csl
- https://github.com/gi-ev/biblatex-lni

### **10.1 Formatierung**

Die Schriftart ist Times New Roman, die Schriftgröße 9pt und der Absatz ist im Blocksatz zu formatieren. Nach jedem Absatz ist ein Abstand von 6pt einzustellen. Der Sondereinzug ist Hängend um 1,5cm und die Tabstop-Position ist auf 1,5cm einzustellen.

### **10.2 Abkürzungen**

Eine Autorin/ein Autor: z.B. [Ez99] E (großgeschrieben) steht für den Anfangsbuchstaben des Nachnamen der Autorin bzw. des Autors, z für den zweiten Buchstaben des Nachnamen, 99 steht für das Erscheinungsjahr,

Eine Autorin/ein Autor bzw. mehrere Autoren mit mehreren Arbeiten im selben Jahr: [Ez99a], [Ez99b].

Bei mehr als drei Autoren: Es wird nur die/der in der Quelle als erste/r genannte Autor, bzw. die Autorin analog zu dem ersten Fall aufgeführt, z.B. [Az99].

Bei Werken ohne Verfasser werden die ersten beiden Buchstaben des Titels verwendet. z. B.: [Di02] bei "Die Geschichte der..."

### **10.3 Anordnung**

Im Folgenden sind die unterschiedlichen Möglichkeiten der Anordnung aufgezählt.

In Spitzklammern gesetzt sind Informationen, die nicht unbedingt benötigt werden bzw. nur einzufügen sind, wenn sie vorhanden sind. Sind mehrere Orte erwähnt, so ist nur einer anzuführen und die weiteren mit dem Zusatz u.a. abzukürzen.

#### **Monographien, Bücher / Ein Autor**

Nachname, Vorname: Titel<. Untertitel, ><Auflage, > <Verlag, > <Ort <u.a.>, > Jahr.

### **Monographien, Bücher / Mehrere Autoren**

Nachname, Vorname; Nachname, Vorname; Nachname, Vorname: Titel<. Untertitel>, <Auflage, ><Verlag, > <Ort <u.a.>, > Jahr.

#### **Journals**

Nachname, Vorname: Titel. Bezeichnung Journal und Nummer/Jahr, Seiten, Jahr.

#### **Proceedings**

Nachname, Vorname: Titel. In (Herausgeber): Bandtitel. <Verlag, > <Ort <u.a.>, > Seiten, Jahr.

### **Websites**

Seitenbezeichnung, Link, Abrufdatum.

Das nächste Kapitel zeigt ein beispielhaftes Literaturverzeichnis für Bücher mit einem Autor [Ez99] und zwei Autoren [AB00], Proceedings mit drei Autoren [ABC01], LNI Kapitel mit mehr als drei Autoren [Az09], Journals[Gl06] und Websites[GI09].

Literaturverzeichnis

- [AB00] Abel, K.; Bibel, U: Formatierungsrichtlinien für Tagungsbände. Format-Verlag, Bonn, 2016.
- [ABC01] Abraham, N.; Bibel, U.; Corleone, P.: Formatting Contributions for Proceedings. In (Glück, H.I. Hrsg.): Proc. 7th Int. Conf. on Formatting of Workshop-Proceedings, New York 1999. Noah & Sons, San Francisco, S. 46-53, 2011.
- [Az09] Azubi, L. et.al.: Die Fußnote in LNI-Bänden. In (Glück, H. I., Hrsg.): Formatierung 2009. Format-Verlag, Bonn, S. 135-162, 1999.
- [Ez99] Ezgarani, O.: The Magic Format Your Way to Pretty Books, Noah & Sons, 2012.
- [GI09] GI, Gesellschaft für Informatik e.V., www.gi.de, Stand: 24.12.2016.
- [Gl06] Glück, H.I.: Formatierung leicht gemacht. Formatierungsjournal 11/09, S. 23-27, 2009.

(Stand der Autorinnen- und Autorenrichtlinien: Mai 2023)